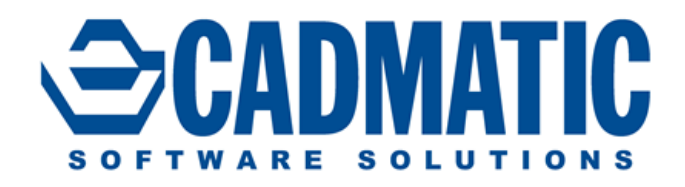

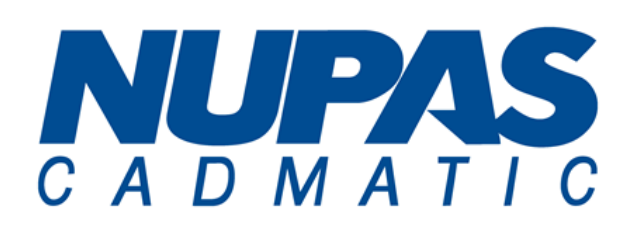

**Diagram Nupas-Cadmatic Outfitting Cadmatic Plant Design eShare – Information Management**

# Release

nelease<br>highlights 2015Q3

Version 2015Q3 of Cadmatic and Nupas-Cadmatic Outfitting includes many additions, as well as the JT Siemens interface, the possibility to generate 3D spacebased MTOs, tools for handling changes in cable routes, accurate modification handling in Hole Manager and faster rendering of 3D models in eShare, eBrowser and eGo.

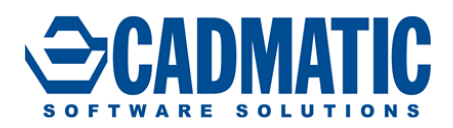

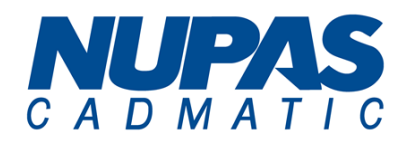

These release highlights contain items included in the 2015Q3 release, for information about previous versions – refer to the respective highlights.

#### **License server**

Cadmatic and Nupas-Cadmatic Outfitting 2015Q3 is compatible with license files marked for version 2015Q2 and 2015Q3 and not compatible with older files. The license server 2015Q3 can be used for application versions 5.2 and newer.

## **Compatibility with Nupas-Cadmatic Hull versions**

Nupas-Cadmatic Outfitting 2015Q3 is compatible only with Nupas-Cadmatic Hull 2015Q3. Older versions of Outfitting and Hull are not compatible with 2015Q3.

## **Automated publish documents to eShare**

When publishing documents to eShare from Design applications there are new options: to browse published revisions (DWGs) of documents and to export published revisions of documents using any of the supported formats (DWG, PDF,…).

## **3D space-based MTO**

Reporting from Containment Browser, generate easily 3D space-based material take-offs. The Containment Browser has a Report button with a context menu that contains commands that can be used to generate "standard" ICGD-based reports or custom reports.

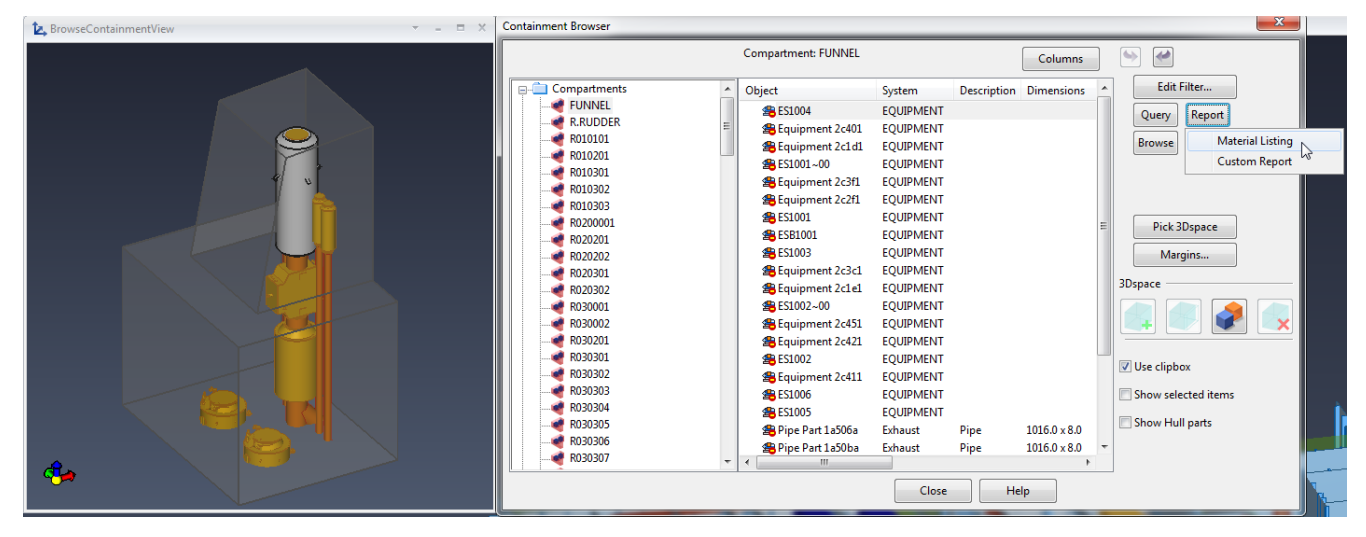

## **Automated support drawings**

There now is the option to show "Neighbors" only in the Front view in Support Spools settings. Before if a neighbor set was defined to contain a lot of items (e.g. pipes, cableways, ducts) to make the Front view clearer, this sometimes caused other views to be messy when same set was visualized in every view.

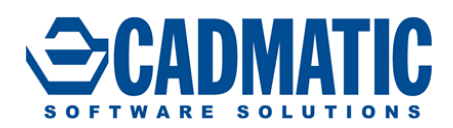

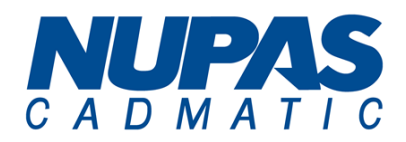

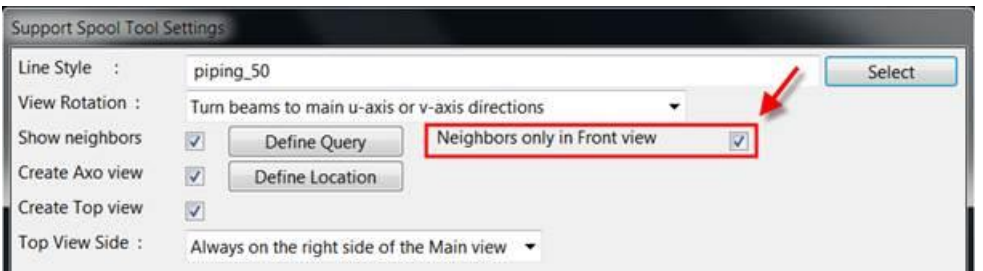

Unique part numbering for beams and pipes (when used as secondary support) to enable cut lengths to BOMs has been introduced. This option can be used alone or together with unique part numbering for primaries

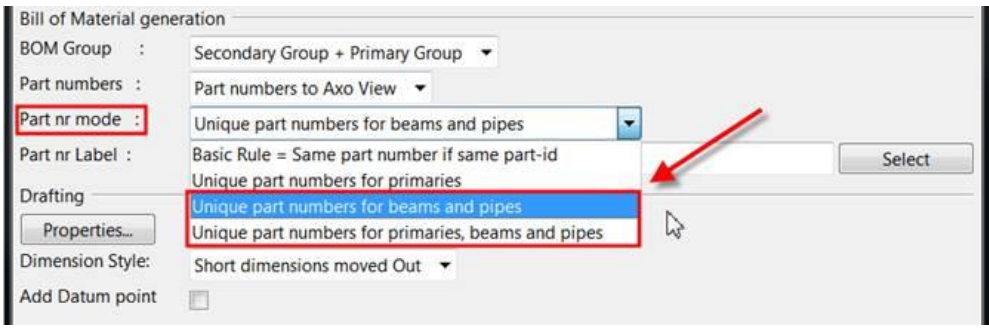

# **Non-watertight multi-pipe penetrations**

Complete analogy with watertight multi-pipe penetrations:

- Automated material, thickness and dimensioning of sleeve
- Automated hole request
- Automated dimensioned production drawing of plate

# **Hole management – effective handling of modification cases**

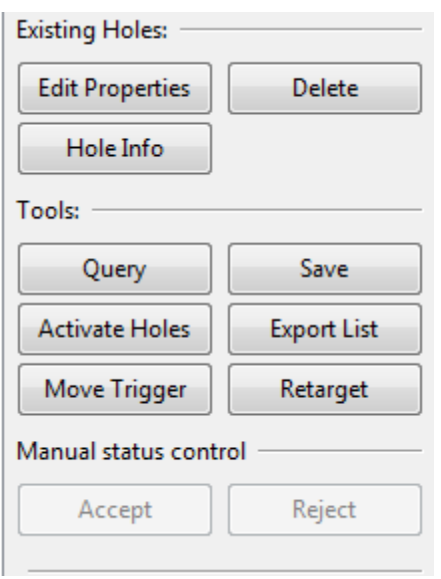

Control of the connection between holes or hole requests and the 3D object assigned has been improved with additional status control and editing attributes. Unnecessary updates or deleted hole requests can now be handled more accurately. See the release notes for detailed technical information.

Retargeting hole requests:

The tool allows the user to retarget hole requests that have no target object or are associated with the wrong target object. Retargeting can be performed automatically by the system or manually by the user.

Requests for holes (RFHs) are sent to Hull for processing only when the "Request Update" command is used. Sending is not based on Check-in of RFHs as was the case in earlier versions.

There in now a functionality for resending hole requests to Hull for processing, even if bookkeeping indicates that they have been processed by Hull. This can happen in cases where an existing project has been used to setup a new project and Hull has removed all Outfitting holes from the Hull project.

Outfitting stores the name of the user that last modified a hole request. This is an embedded COS attribute. This name is updated when the hole

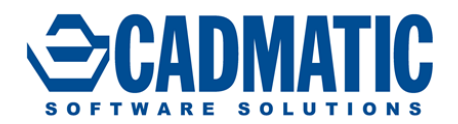

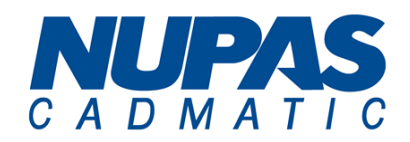

shape, dimensions, orientation or location are changed. When Outfitting sends a hole request to Hull for processing it includes outfitting modifier name with the request.

#### **Cable Router: comparison of cable ways and nodal networks**

Diagnostic tools for comparing cable ways and cable routes:

- local users are now able to compare the two area models easily and reliably see which objects are different and in which say different.
- also to see easily if the two models are not up to date, even if the users thought they are.
- also to see easily e.g. changes during last day/week etc.

eBROWSER publishing is enhanced so that we can publish an ebm of:

- cable way objects in systems which take cables.
- nodes and segments as 3D objects with associated info accessible via tags
- the user can publish an ebm on and thereafter compare in eBROWSER.

It is possible to move the end point of a cable with the 3D cursor, when end equipment has not been assigned to the cable. The Pick node of selected cable head/tail equipment has been improved. Possibility to modify cables are now linked to the behavior of CABLE ROUTER: a user whose profile enables cables: can use CABLE ROUTER and do whatever he likes without limitations for cables, attributes and nodal networks; a user whose profile denies cables: can open and browse CABLE ROUTER but cannot modify anything related to cables or nodal networks.

## **Handling of alternate dimensions**

Alternate dimensions are now available for reports in the same way as primary dimensions. The values of dimensions are available as tags "D01", "D02", etc. Alternate values are now available via tags "\$01", "\$02" etc. Additions and changes can be made to the alternate format of key dimensions in the dimension table. In earlier versions also alternate formats of key dimensions were protected.

## **Structural**

The Structural unit browser now lets the user transform several structural units at time. Move and Rotate commands can be executed for all items currently selected in the list window. Naturally only structural units that have all of their objects, including the structural unit group itself, checked-out for the current PLANT MODELLER area are transformed.

#### **eBrowser, eShare, eGo common**

The 3D rendering in all three applications has been optimized to provide a better user experience, especially with larger models. Almost full rendering of the model is produced more quickly and smoothly than before. Smaller details are added gradually, but the user interface is active during the whole rendering so the user never needs to wait for the 3D rendering to finish. The user also sees all 2D overlays (map, coordinate display, smart points, and bubble markers) during rendering and can click them. Objects can be selected during rendering without delay or extra rendering.

#### **eShare**

Searches can now be saved and run later. The user can thus find the required objects or attributes again based on saved criteria. The document list has been renewed. It has customizable columns that show

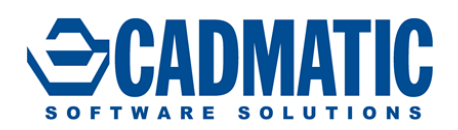

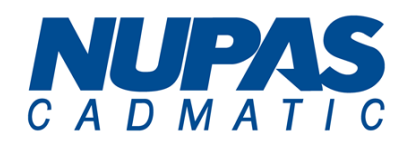

selected document attributes. The columns can be sorted and filtered in an Excel-like way. There is a "quick search" text filter that applies to all displayed attributes. Document files can be opened directly from the list by using the document name link.

Changes:

- The eShare server is now a 64-bit application.
- Administration user interfaces have been broken into smaller, more easily manageable pages that use a navigation pane on the left.
- Simple search shows combined results from the model, managed documents and external sources are grouped by model items.
- Link annotations in documents are shown as colored areas instead of using underlining.

# **New 3D model interoperability with Siemens' system**

The new interface with the JT Siemens format allows exchanges between JT Siemens formats and Cadmatic / Nupas-Cadmatic formats. JT is Siemens' format for 3D browser files and supports exchange of 3D entities (model objects) with assigned attributes. 3D models with attributes and other information can be transferred from one system to another and automation can be used in the export of JT files from Plant Modeller. Please contact us for more information at [sales@cadmatic.com.](mailto:sales@cadmatic.com?subject=2015Q1%20Cadmatic%20/%20Nupas-Cadmatic%20Highlights)

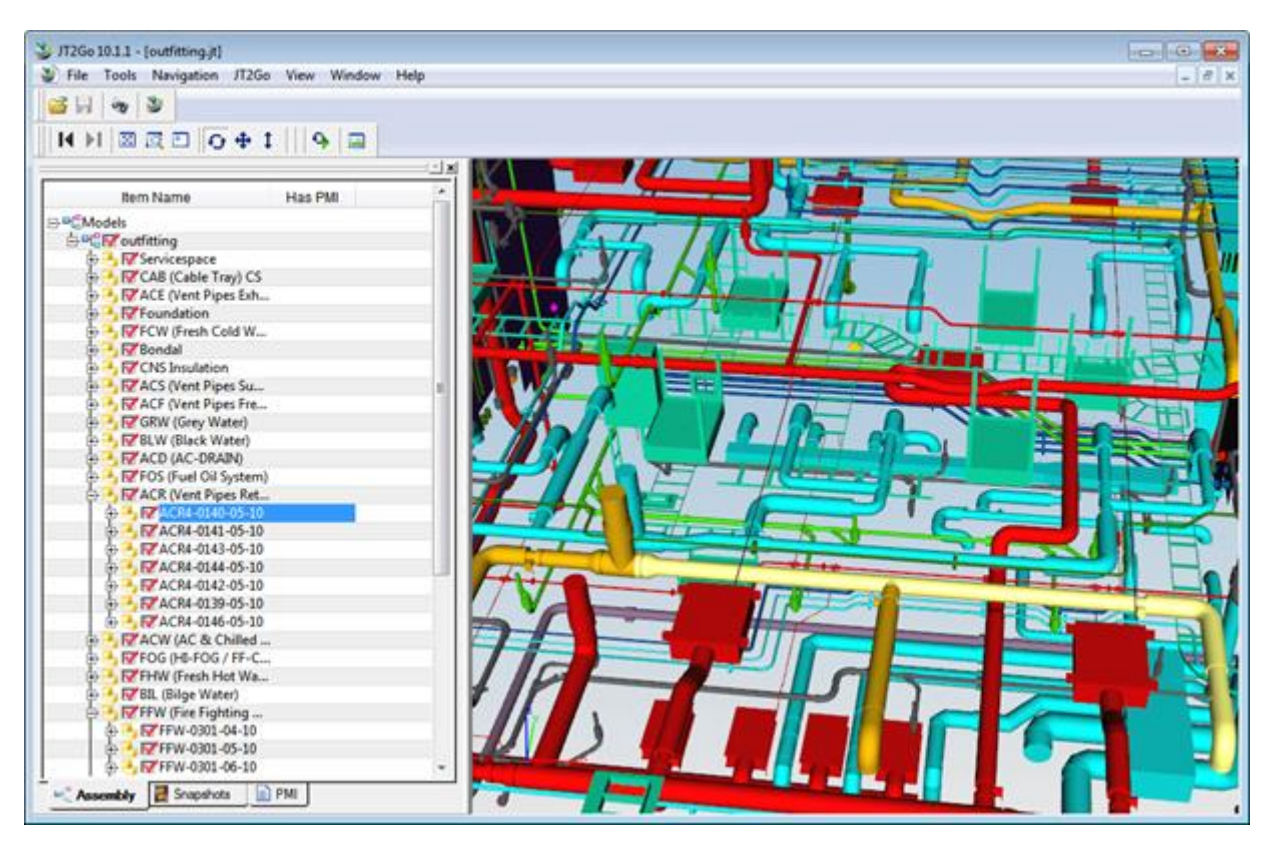

The JT2Go viewer shows objects exported as JT from Plant Modeller.